# 200/300系列管理型交换机上的思科发现协议 (CDP)邻居信息

## 目标

Cisco发现协议(CDP)是链路层Cisco专有协议,允许Cisco设备无论IP连接性都可通信。主要 用于通信协议地址和设备功能。CDP发送包含类型长度值(TLV)的帧,类型长度值是端口和/或 连接的不同属性。

本文档介绍了200/300系列管理型交换机上CDP Neighbor Information页面上显示的信息。

## 适用设备

· SF/SG 200和SF/SG 300系列托管交换机

### 软件版本

•1.3.0.62

## CDP邻居信息

本节介绍如何访问CDP邻居信息页,并介绍CDP协议提供的有关所连接设备、邻居和交换机 的信息。

步骤1:登录到Web配置实用程序,然后选择Administration > Discovery - CDP > CDP Neighbor Information。CDP Neighbor Information页面打开:

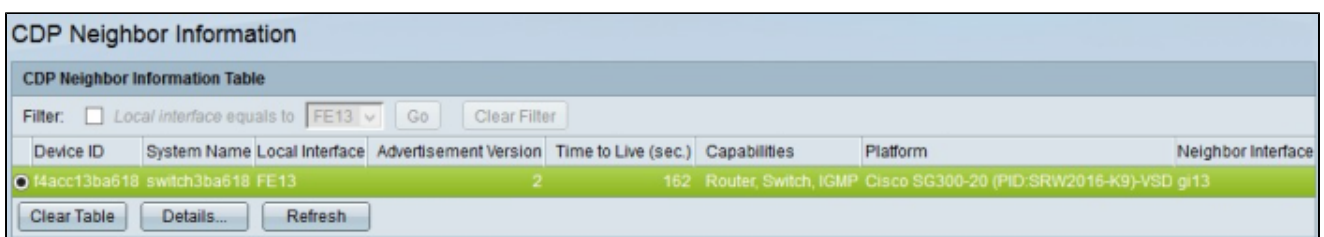

步骤2.(可选)要过滤有关在给定接口上连接的邻居的信息,请在Filter字段中,选中Filter复 选框, 从Local interface equals to下拉列表中选择一个接口,然后点击Go。

步骤3.(可选)要清除过滤器搜索,请点击清除过滤器。

步骤4.(可选)要清除CDP邻居信息表,请点击清除表。

步骤5.(可选)要刷新CDP邻居信息表,请点击刷新。

下表列出了交换机已与其形成CDP关系的所有设备。显示每个邻居设备的基本信息。

·设备ID — 显示邻居设备的MAC地址或序列号。

·本地接口 — 显示邻居设备插入本地交换机上的物理端口。

·通告版本 — 显示所使用的CDP版本。

·生存时间(秒) — 显示接收CDP数据包的时间。

·功能 — 显示邻居设备可以执行的操作类型。

·平台 — 显示邻居设备的平台名称、编号和产品ID(PID)。

·邻居接口 — 显示交换机所连接的邻居设备上的端口。

第六步:要查看邻居设备的详细信息,请点击设备的单选按钮,然后点击详细信息。系统将显 示CDP Neighbor Details窗口。

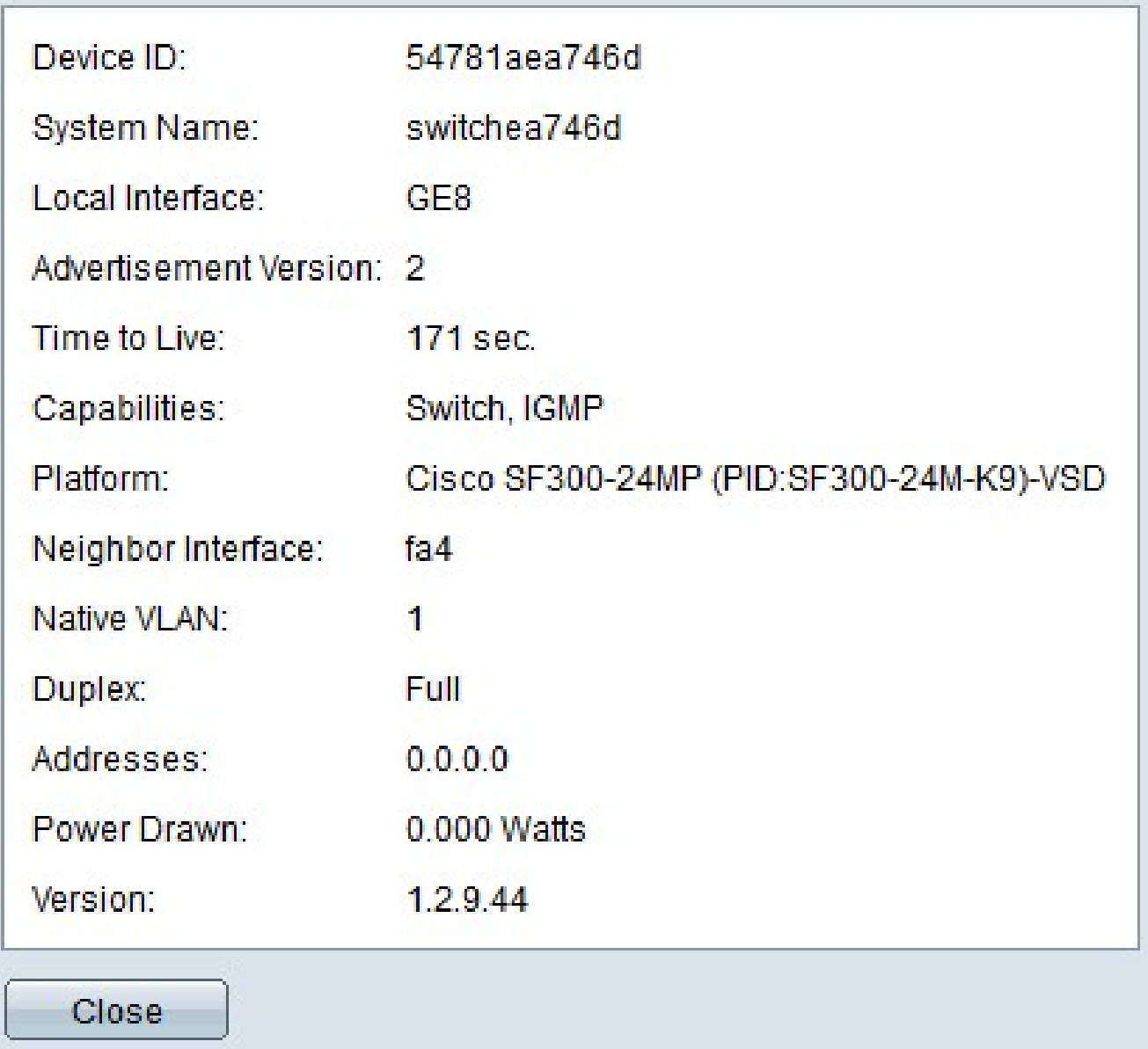

·设备ID TLV — 显示邻居设备的MAC地址或序列号。

·本地接口 — 显示邻居设备插入本地交换机上的物理端口。

·通告版本 — 显示正在使用的CDP版本。

·生存时间 — 显示接收CDP数据包的时间以秒为单位。

·功能 — 显示邻居设备可以执行的操作类型。

·平台 — 显示邻居设备的平台名称、编号和产品ID(PID)。

·邻居接口 — 显示交换机所连接的邻居设备上的端口。

·本征VLAN — 显示邻居设备上端口的本征VLAN。

·双工 — 显示邻居设备上的端口是否以全双工或半双工模式运行。

·地址 — 显示邻居设备上分配的网络层地址。

·功耗 — 显示邻居设备接口上的功耗量。

·版本 — 显示当前在邻居设备上运行的固件。

#### 关于此翻译

思科采用人工翻译与机器翻译相结合的方式将此文档翻译成不同语言,希望全球的用户都能通过各 自的语言得到支持性的内容。

请注意:即使是最好的机器翻译,其准确度也不及专业翻译人员的水平。

Cisco Systems, Inc. 对于翻译的准确性不承担任何责任,并建议您总是参考英文原始文档(已提供 链接)。